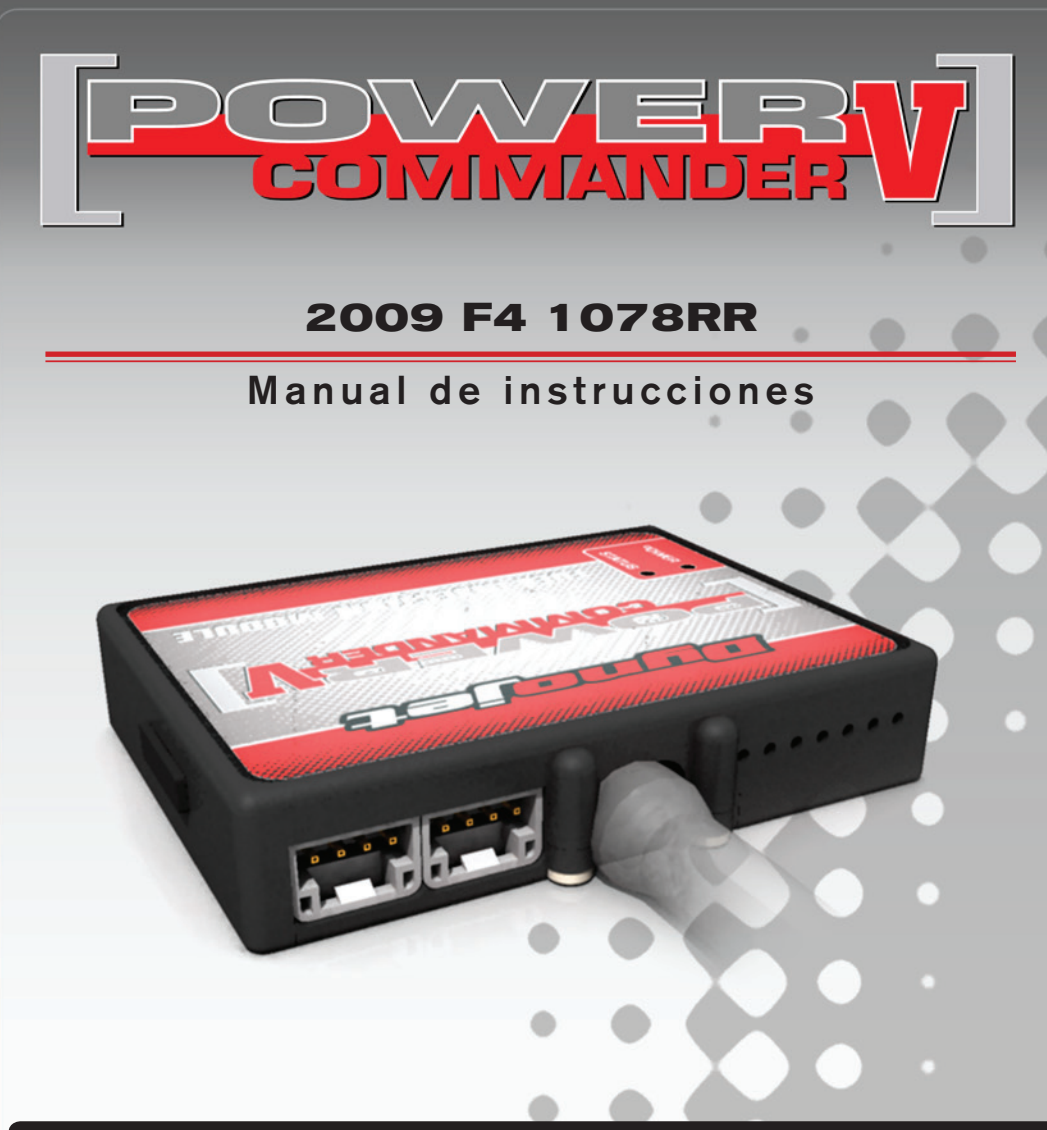

## **Lista de componentes**

- 1 Power Commander
- 1 Cable USB
	- CD-ROM
- 1 Manual de instrucciones
- 2 Adhesivos Power Commander
- 2 Adhesivos Dynojet
- 2 Cintas Velcro
- 1 Gamuza con alcohol
- 1 Posi-Tap

### **¡El contacto DEBE estar apagado antes de iniciar la instalación!**

TAMBIÉN PUEDE DESCARGAR EL SOFTWARE Y LOS ÚLTIMOS MAPAS ACTUALIZADOS DEL POWER COMMANDER DESDE NUESTRO SITIO WEB: **www.powercommander.com**

# **POR FAVOR, LEA ATENTAMENTE TODAS LAS INSTRUCCIONES ANTES DE COMENZAR LA INSTALACIÓN**

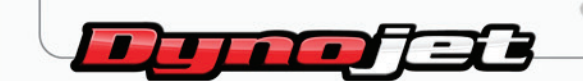

2191 Mendenhall Drive North Las Vegas, NV 89081 (800) 992-4993 www.powercommander.com

# **POWER COMMANDER V GUÍA DE LA ENTRADA DE ACCESORIOS** ENTRADAS DE ACCESORIOS

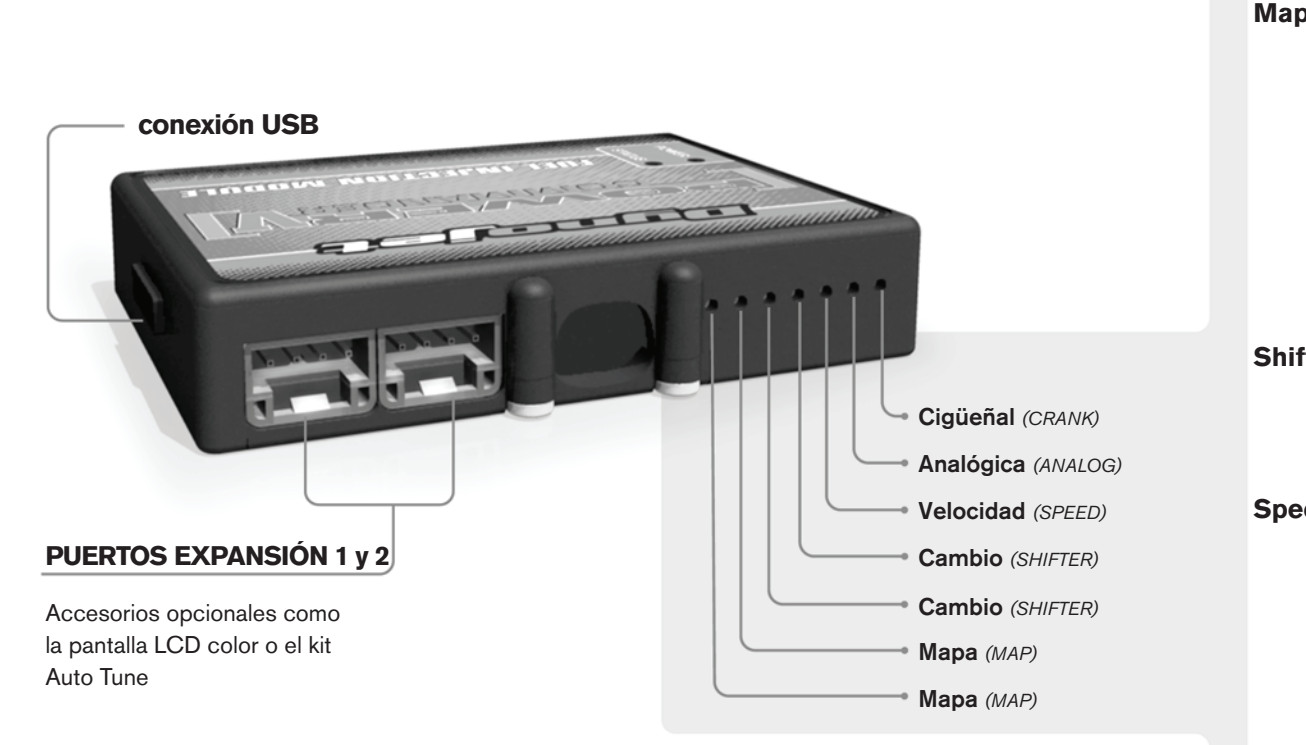

#### **Conexiones de los cables:**

Para conectar los cables al PCV, primeramente extraiga la tapa de goma de la parte posterior de la unidad y suelte los tornillos correspondientes a cada entrada. Utilice unas pinzas pela-cables del calibre 22-24 (AWG) para pelar los cables unos 10mm desde el extremo. Introduzca el cable en el orificio correspondiente del PVC hasta que ya no pueda más y seguidamente vuelva a colocar el tornillo. Vuelva a colocar la tapa de goma.

*NOTA: Le resultará más fácil introducir los cables si los estaña mediante soldadura.*

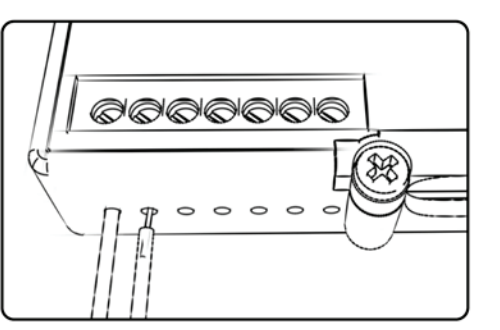

**Map -** El PCV es capaz de cargar dos mapas básicos diferentes. Podrá intercambiar al instante estos dos mapas si conecta un interruptor en las entradas de mapa (MAP) Puede utilizar cualquier interruptor del tipo abierto/cerrado. La polaridad de los cables no importa. Si utiliza el kit Auto Tune, una posición cargará un mapa básico y la otra le permitirá activar el modo "aprendizaje". Cuando el interruptor esté en la posición "CERRADO", se activará el Autotune.

**Shifter -** Estas entradas son para utilizar el cambio rápido de Dynojet. Conecte los cables del cambio rápido Dynojet a las entradas SHIFTER. La polaridad de los cables no importa.

**Speed -** Si su aplicación incorpora un sensor de velocidad, podrá desviar la señal del sensor a través de un cable de derivación que se conectará a esta entrada. Ello le permitirá calcular la posición de marcha en el software del centro de control. Una vez establecida la posición de la marcha, podrá modificar su mapa en función de la marcha entrada, así como establecer los tiempos de corte del encendido según la marcha, cuando use el cambio rápido.

**Analog –** Esta entrada es para una señal de 0-5 voltios, como la temperatura del motor, presión de admisión, etc. Una vez establecida esta entrada, podrá modificar la curva de la gasolina en el software del centro de control, según la entrada.

**Crank –** NO realice ninguna conexión en este puerto sin haber recibido instrucciones concretas por parte de Dynojet. Se utiliza para transmitir los datos de posición del cigüeñal de un módulo a otro.

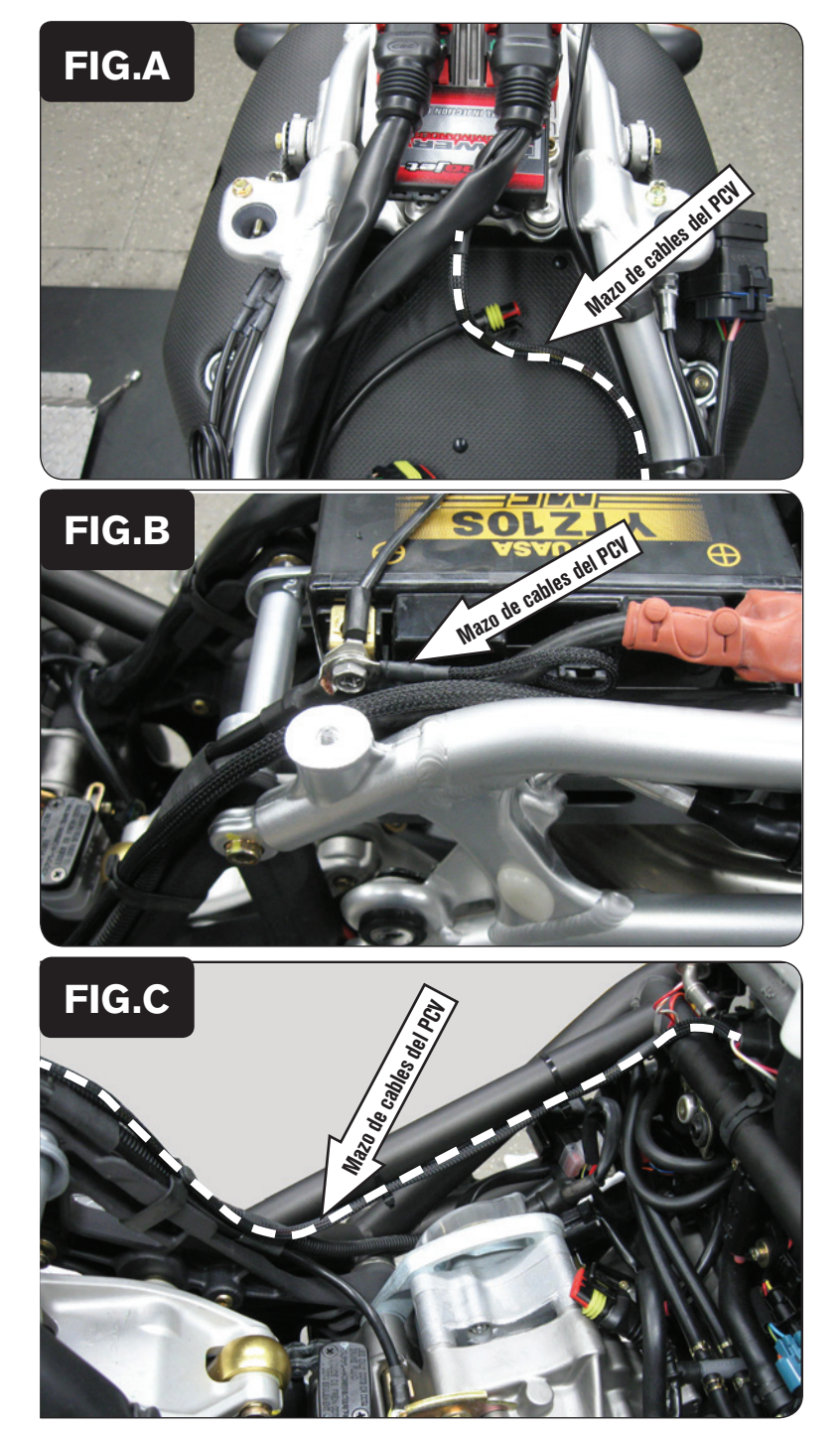

- 1. Desmontar el sillín.
- 2. Desmontar el depósito de la gasolina.
- 3. Con el velcro que se suministra, sujetar el PCV en la sección de cola, encima de la ECU de serie.

*No colocar el PCV en el guardabarros interior ya que esta zona se calienta mucho.*

4. Guiar el mazo de cables del PCV a lo largo del lateral izquierdo del subchasis, hacia el motor (Fig. A).

5. Unir el cable de masa del PCV al borne negativo de la batería (Fig. B).

6. Guiar el mazo de cables del PCV a lo largo de la parte interior del chasis lateral izquierdo (Fig. C).

 Utilizar las sujeciones de serie para asegurar el mazo de cables en su posición.

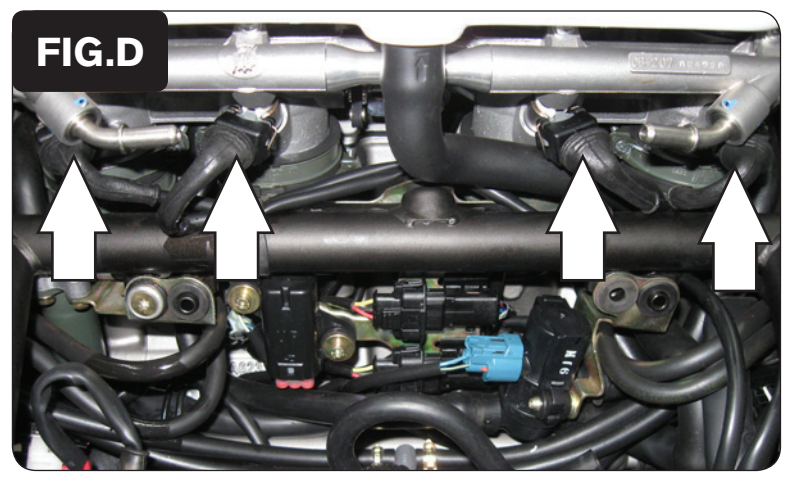

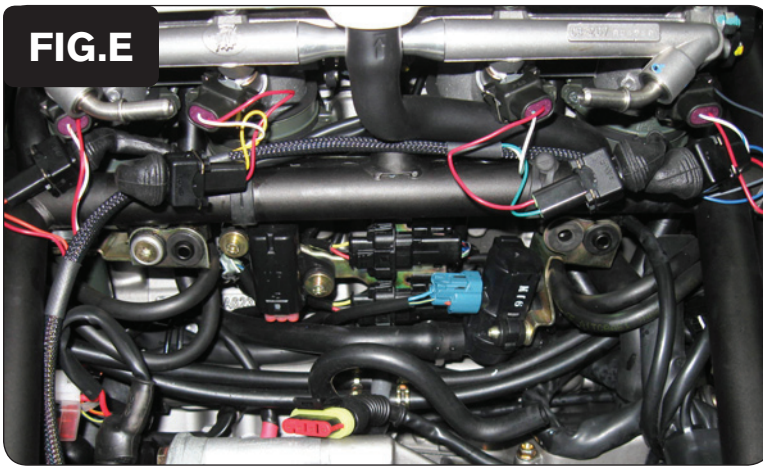

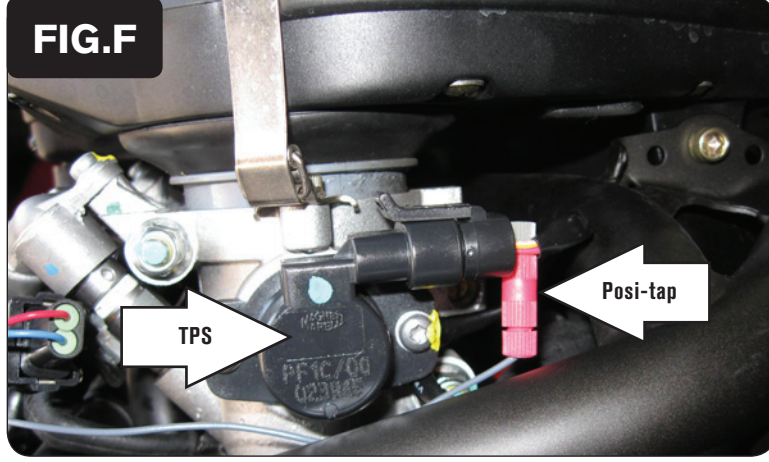

7. Desconectar el mazo de cables de serie de los inyectores (Fig. D).

8. Conectar el mazo de cables del PCV en línea con los inyectores y el mazo de cables de serie (Fig. E).

 Mazo de cables del PCV:

 NARANJA – cilindro #1 VERDE – cilindro #3 AMARILLO – cilindro #2 AZUL – cilindro #4

- 9. Localizar el Sensor de Posición del Acelerador. a la derecha de los cuerpos del acelerador (Fig. F).
- 10. Con el posi-tap que se incluye, unir el cable GRIS del PCV al cable GRIS/VERDE del mazo de cables del TPS.
- 11. Volver a montar el depósito de la gasolina y el sillín.

**Si se utiliza el sensor O2 de serie, no efectuar ajustes en el PCV por debajo de la columna del 20%.**

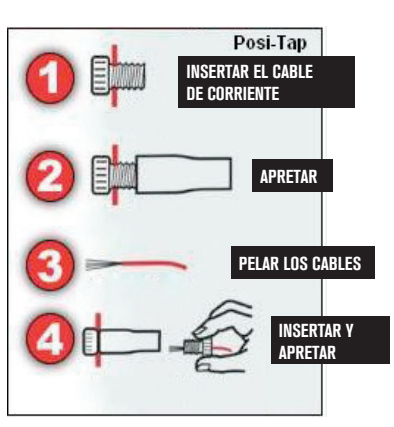

24-003sp www.powercommander.com 2009 F4 1078 PCV - 4